## Термостат программируемый недельный ТПН-38 с жидкокристаллическим экраном

## Назначение.

Термостат программируемый недельный модель ТПН-38 предназначен для измерения температуры воздуха в помещении и подачи команды на включение/выключение на отопительный котел или кондиционер. При установке термостата ТПН-38 обеспечивается поддержание комфортной температуры в помещении и существенно сокращаются энергозатраты (газ и электричество).

Внимание! Перед началом монтажных работ необходимо обесточить котел/кондиционер, к которому будет подключаться термостат. Производитель рекомендует для проведения монтажных работ обращаться в специализированные монтажные/сервисные организации, имеющие специально обученный персонал.

## Место установки.

При выборе места установки термостата в помещении необходимо избегать прямого попадания солнечных лучей, сквозняков и прямого воздействия приборов, излучающих тепло. Термостат устанавливается на высоте примерно 1.2 - 1.5 метра от пола. Не размещайте термостат во вспомогательных помещениях (кухня, коридор, санузел), вблизи дверных и оконных проемов.

#### Подключение к электросети.

В нижней части термостата ТПН-38 находятся 3 монтажных зажима. отмеченных как "СОМ"- общий, "NO" - нормальный открытый, "NC" - нормальный закрытый.

Смонтируйте провода в клеммной панели в соответствие со схемой соединения, расположенной на задней стенке термостата.

Перед закреплением поместите все провода в стену, чтобы избежать отделения проводов. Рекомендуется установить предохранитель 5 Ампер для защиты термостата от перегрузки.

## Установка.

Смонтируйте термостат ТПН-38, закрепив шпоночное отверстие при помощи отвертки и настенных шурупов. Термостат ТПН-38 должен быть смонтирован на стене, порсле чего необходимо закрепить его крышку.

## НАЧАЛО РАБОТЫ / ПЕРЕУСТАНОВКА

- $1<sup>1</sup>$ После электрической проводки и установки термостата выключите все подсоединенные устройства. Вставьте 2 новые шелочные батарейки ААА, 1,5 Вольт в соответствие с полярностью. Включится ЖК дисплей.
- 2. Нажмите "Rst" для переустановки. Термостат ТПН-38 будет готов для управления обогревателем/кондиционером.
- 3. Включите обогреватель/кондиционер. Обогреватель/кондиционер будет оставаться выключенным, пока термостат не активирует выходной сигнал

## Режим "Нормальное время".

- На дисплее термостата появится значение комнатной температуры.  $1<sup>1</sup>$
- Когда низкий заряд батареи, появится значок  $\Box$ . Если  $\Box$  мигает на  $2^{\circ}$ протяжении 48 часов, а батарейки не заменены на новые, то термостат

ТПН-38 перестанет измерять и показывать температуру. Также термостат ТПН-38 выключит обогреватель/кондиционер, независимо от текущей установки регулируемой температуры. Старые батарейки должны быть немедленно заменены.

- 3. Функция "размораживание" активируется с появлением значка \* при температуре равной или ниже 5°С. Выходной сигнал будет направлен на включение "ТЕПЛО" и выключение "ХОЛОД".
- 4. Когда температура ниже  $0^{\circ}$ С на дисплее появится обозначение "LO"(низкая).
- 5. Когда температура выше 40°С на дисплее появится обозначение "НІ" (высокая).

# Установка режима "Нормальное время".

- 1. Нажмите значок (4), высветится установка "день недели" (1-7). С помощью значков прокрутки ▲, ▼ выберете текущий день недели.
- 2. Нажмите значок  $\Theta$ , высветится установка "Часы". С помошью значков прокрутки ▲, ▼ выставьте часы.
- Нажмите значок $\mathfrak{S}$ , высветится установка "Минуты". С помощью значков  $3<sup>1</sup>$ прокрутки ▲, ▼ установите минуты.
- 4. Нажмите значок  $\Theta$ , чтобы вернуться к шагу 1.
- 5. Нажмите значок  $\leftarrow$  для подтверждения установок и вернитесь к нормальному режиму. Или термостат ТПН-38 автоматически перейдет в нормальный режим после 10 сек.

# Программы, определенные заводской настройкой.

Обогреватель/кондиционер включается в соответствие с установленной программой. Когда обогреватель/кондиционер включен, на дисплее покажутся номер программы и значки (1) с.

#### Ниже в таблицах показаны установленные программы:

Режим обогревателя:

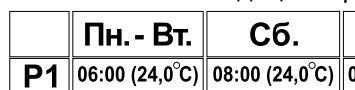

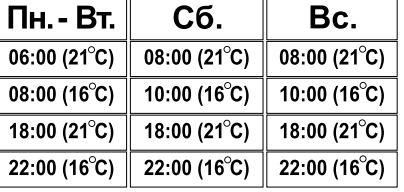

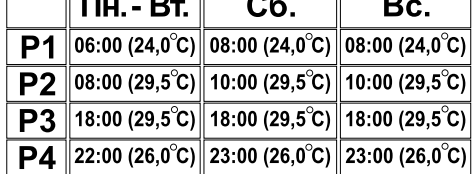

Режим кондиционера:

# Установка программы.

- 1. Нажмите значок "PRG", высветится установка "часы". С помощью значков прокрутки ▲, ▼ можно изменять установку часов.
- Нажмите значок "PRG", высветится установка "минуты". С помощью значков  $2.$ прокрутки ▲, ▼ можно изменять установку минут.
- Нажмите значок "PRG", высветится установка "температура". С помощью  $3<sup>1</sup>$ значков прокрутки ▲, ▼ можно изменять заданное значение температуры.
- Нажмите значок "PRG" для установки следующей программы. 4.

5.

Пн.-Вт. (P1→P2→P3→P4) Сб. (P1→P2→P3→P4) Вс. (P1→P2→P3→P4)→...

6. Нажмите значок **< -**, чтобы выйти из установки программного режима и перейти в "нормальный режим". Или термостат LT38 автоматически перейдет в нормальный режим после 10 сек.

## Временный / постоянный режимы ручной настройки.

Предусмотрены 2 типа режима ручной настройки: временный и постоянный.  $\mathbb{H}$ 

нормальный > временный режим ручной настройки > постоянный режим ручной настройки → нормальный ...

#### Выбор временного / постоянного режима ручной настройки.

- 1. Нажмите значок < Э. чтобы перейти из "нормального" режима во временный режим ручной настройки. На дисплее появится значок  $\mathbf{\Phi}$ .
- Снова нажмите значок  $\infty$ , временный режим ручной настройки сменится  $2.$ на постоянный режим ручной настройки. На дисплее появится значок  $\mathbf Q$ .
- 3. Еще раз нажмите значок А. тогда постоянный режим ручной настройки перей перей в "нормальный" режим, который перей перей перей в технологии перей перей перей перей перей перей п<br>В технологии перей перей перей перей перей перей перей перей перей перей перей перей перей перей перей перей п

# Настройка и обзор температуры в ручном режиме.

- 1. Нажмите значки прокрутки  $\blacktriangle$ ,  $\blacktriangledown$  будет показана температура ручного
- 2. Удерживайте значки прокрутки ▲, ▼ 2 секунды, появится обозначение
- 

#### емпера ры ручного режима. 3.  $\blacktriangle, \blacktriangledown$

режима. Или термостат LT38 автоматически перейдет в нормальный режим 1 $\Omega$ 

## Временный режим ручной настройки.

Временный режим ручной настройки поддерживается, пока не начнется (не наступит) время другой программы.

# Постоянный режим ручной настройки.

Комнатная температура будет поддерживаться в режиме ручной настройки температуры, пока ручной режим не будет выключен (расцеплен). Нажмите значок  $\infty$ , чтобы выйти из постоянного режима ручной настройки.

## Выключить/Режим ожидания

Нажмите значок (<sup>1</sup>) для выбора режима ожидания или отключения термостата. Последовательность:

Рабочий режим  $\rightarrow$  режим ожидания  $\rightarrow$  выключено  $\rightarrow$  рабочий режим... Режим ожидания.

В режиме ожидания на экране появится значок  $\mathbb Q$ . Термостат перестает измерять и показывать температуру. На экране будет индицировано только текущее время. При этот обогреватель/кондиционер отключены независимо от текущей установки температуры.

## Режим выключено.

Экран термостата полностью отключен. Обогреватель/кондиционер отключены независимо от текущей установки температуры.

## Время задержки.

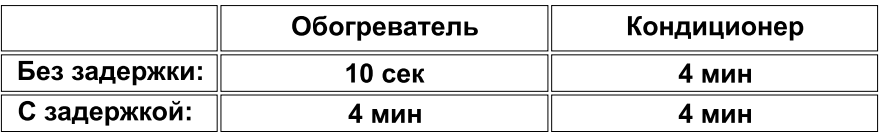

Заводская настройка - без задержки. Переключатель в виде перемычки расположен на печатной плате, с обратной стороны дисплея.

Режим времени 12/24.

Заводская настройка - 24 часа. Переключатель в виде перемычки расположен на печатной плате, с обратной стороны дисплея.

Заводская настройка - обогреватель. Переключатель в виде перемычки расположен на печатной плате, с обратной стороны дисплея.

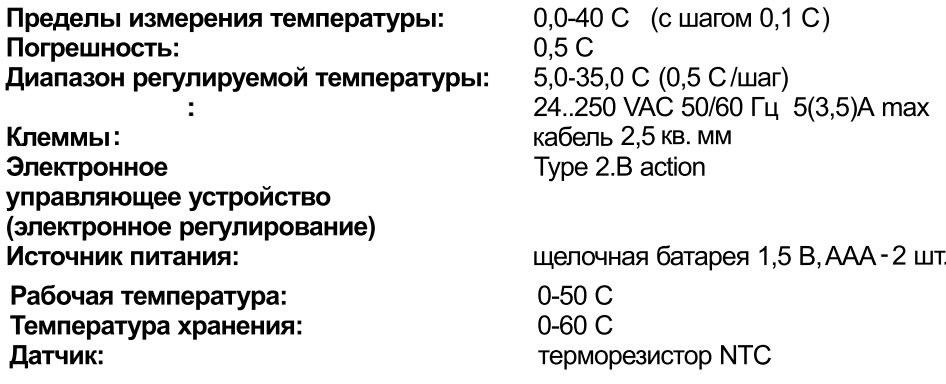

÷

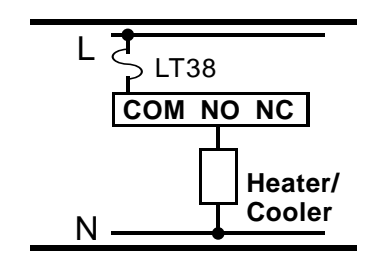